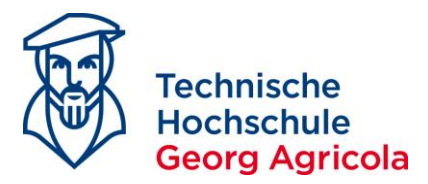

### **Online Registration for** *Exams* **on** *meine.thga.de* **with HISinOne**

In order to register for an exam, log into your account on *meine.thga.de* during *the period of exam registrations*. Open your *Planner of Studies with Module Plan (Exam Registration)* under *My Studies*:

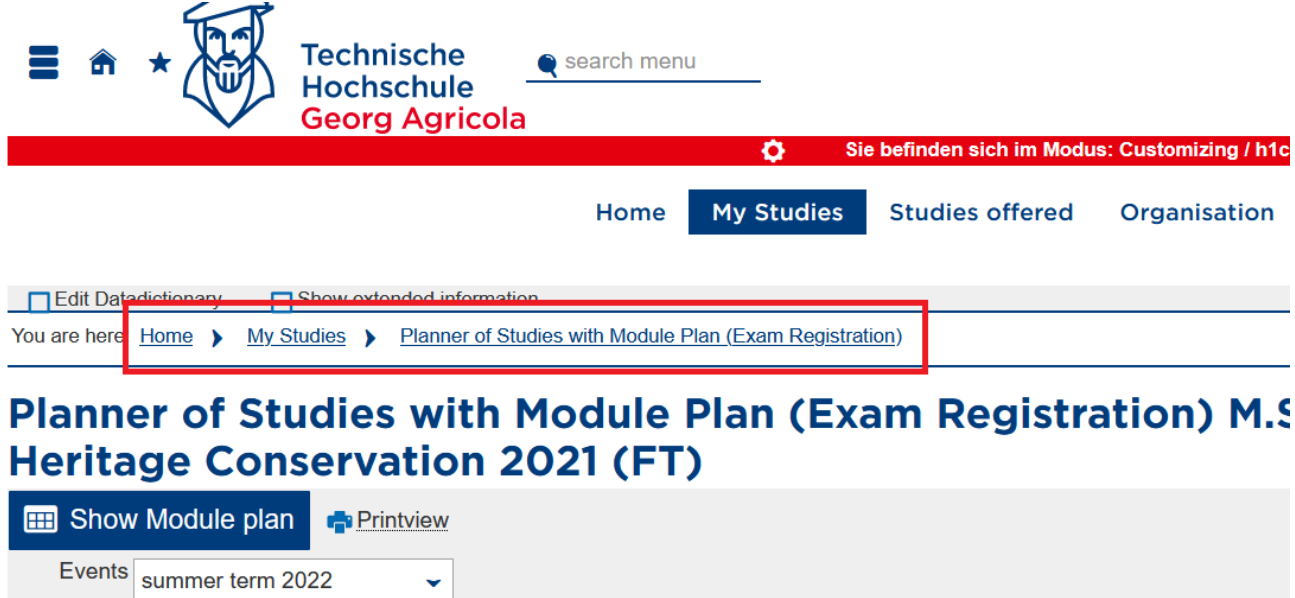

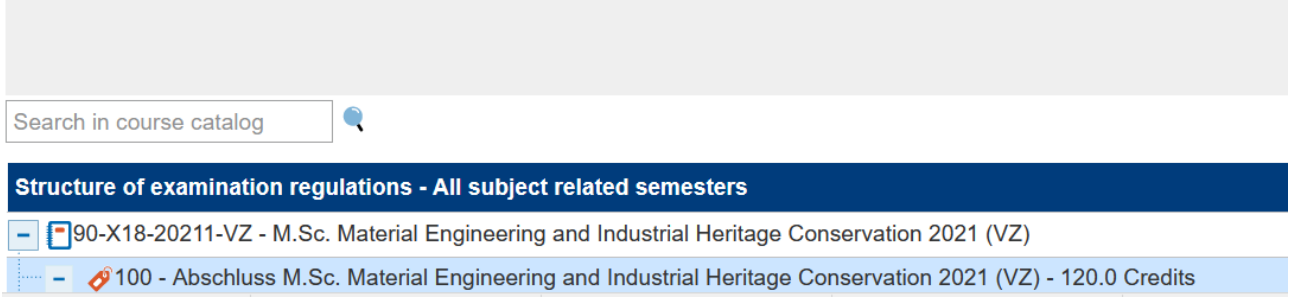

Make sure that you are displaying your *examination regulations* and not your *module plan*:

# **Examination Regulations**

# Module Plan

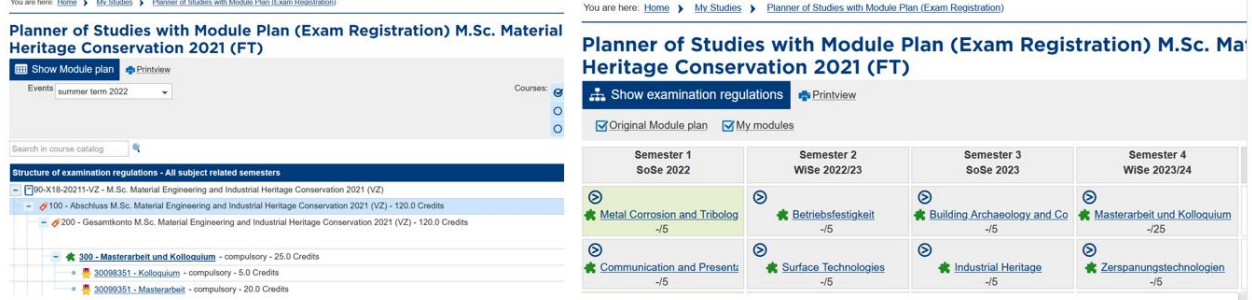

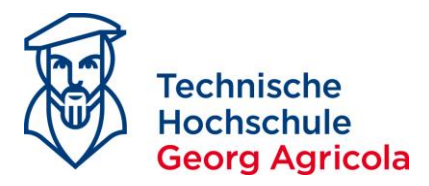

## Find the exam you want to register for and click on *Apply*:

#### Planner of Studies with Module Plan (Exam Registration) M.Sc. Material Engineering and Industrial Heritage **Conservation 2021 (FT)**

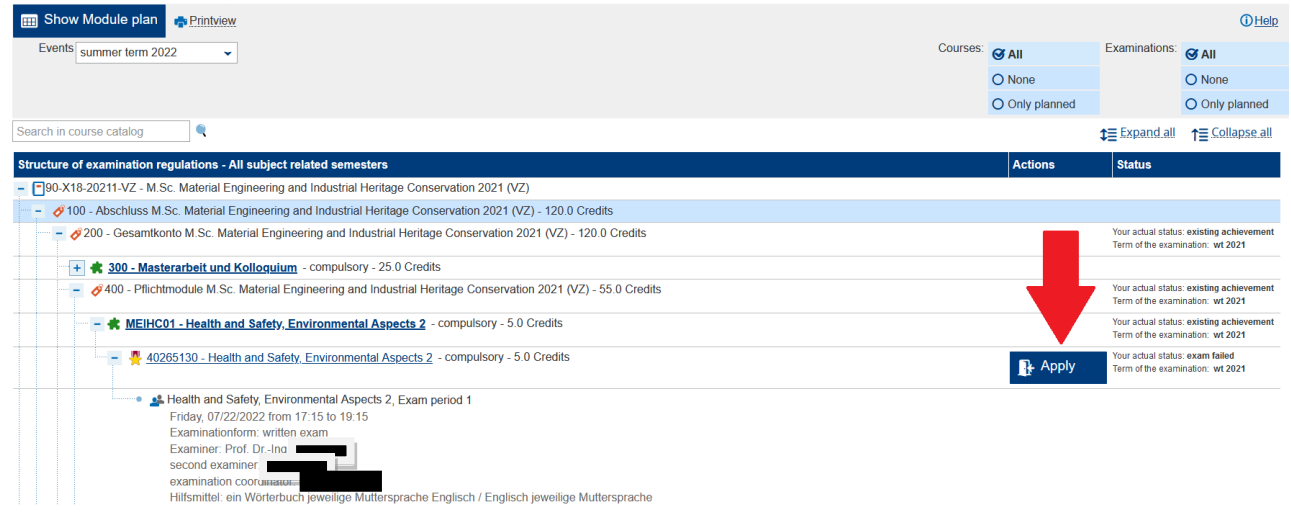

Please *read* and *accept* the legal disclaimer for registration and admission to examinations:

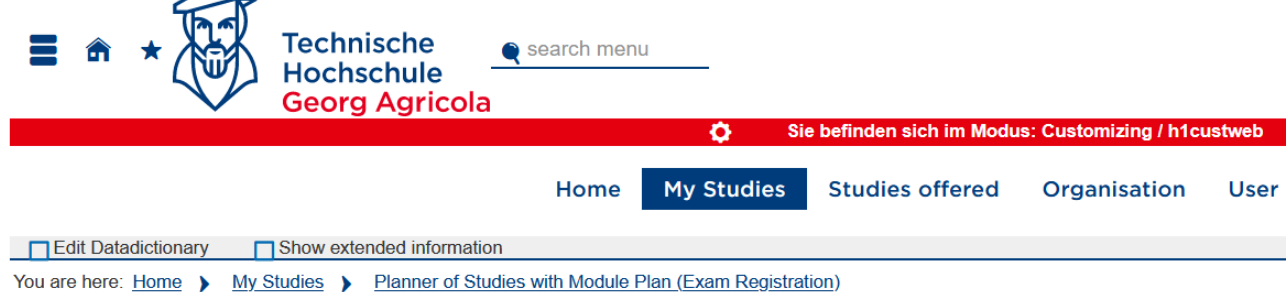

### **Planner of Studies with Module Plan (Exam Registration)**

Important information for your enrollment and cancellation. Please read carefully!

Legal disclaimer for registration and admission to examinations

"I have understood that by sending the registration for an examination this registration will become legally binding. There will be no separate e-mail confirming my registration<sup>'</sup>

All registrations will be filed as admitted - however, this does not result in a right to sit the examination, for example, if certain preconditions required for the examination have not been met. The actual admission to the examination will be based on the valid examination rules and the superior decisions made by the steering committee of the university

Please not that in the case you need to withdraw from an examination for health reasons you will need to consider our Official Announcement 30/17 of 4 October 2017 and the current information provided on the website of THGA: https://www.thga.de/studium/im-studium/pruefungen

Specific regulations that have been established because of the Covid-19 restrictions which apply to the summer semester 2021 are available in our Official Announcement 04/21 (https://www.thga.de/fileadmin/user\_upload/TFH\_Ordnungen/Amtliche\_Mitteilungen/AM\_2021 /Amtliche\_Mitteilung\_04\_Pruefungen\_Sommersemester.pdf).

Concerning any preconditions for registration to an examination that must be fulfilled in advance, the following rule does apply: if you take the examination without having achieved the preconditions for this examination, this examination will be assessed as a failed attempt as you had no right to take the examination.

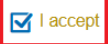

Next Cancel enrollment

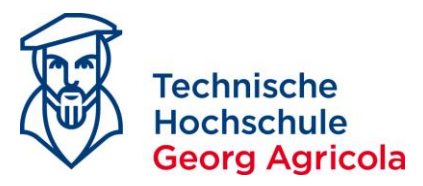

#### *Complete* your registration by clicking on *Apply* for a second time:

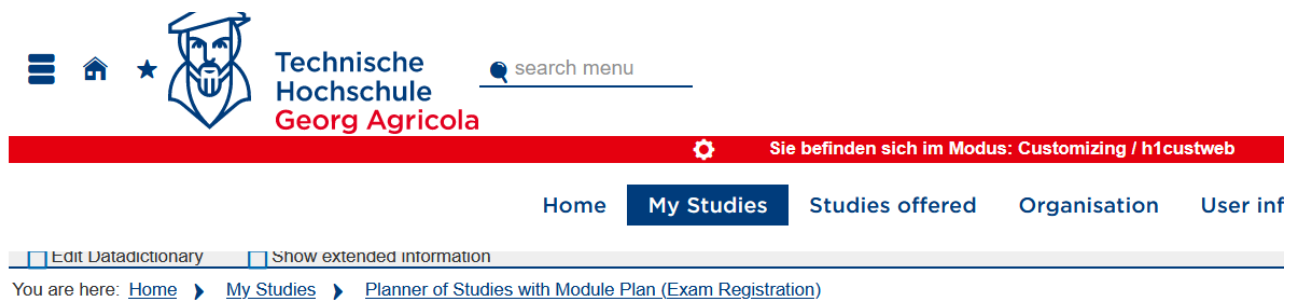

### Planner of Studies with Module Plan (Exam Registration)

#### 40265130: Health and Safety, Environmental Aspects 2

Achievement will be used for Health and Safety, Environmental Aspects 2 (Nr=MEIHC01) - Pflichtmodule M.Sc. Material Engineering and Industrial Heritage Conservation 2021 (VZ) (Nr=400) - Gesamtkonto M.Sc. Material Engineering and Industrial Heritage Conservation 2021 (VZ) (Nr=200) - Abschluss M.Sc. Material Engineering and Industrial Heritage Conservation 2021 (VZ) (Nr=100) Prüfungsanmeldezeitraum Haupttermin SoSe 2022:

The Period last from 16.06.2022 / 00:00 to 30.06.2022 / 23:59

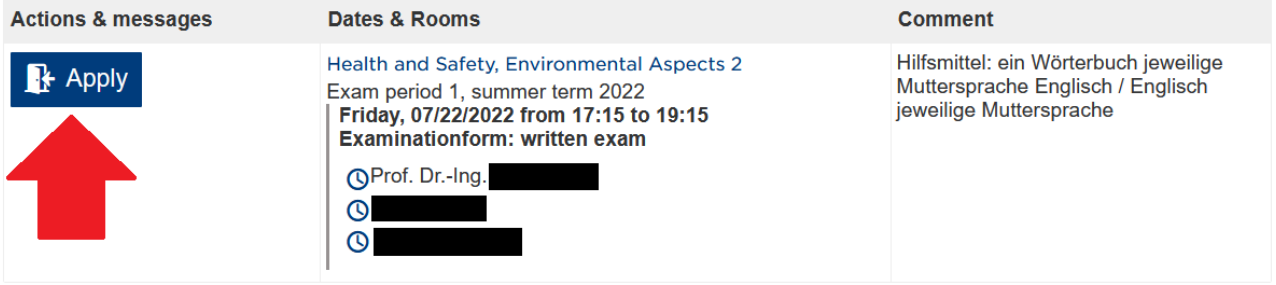

You will receive a *confirmation notification* in green once you have successfully registered, and the *status of your exam* will have changed to *admitted*:

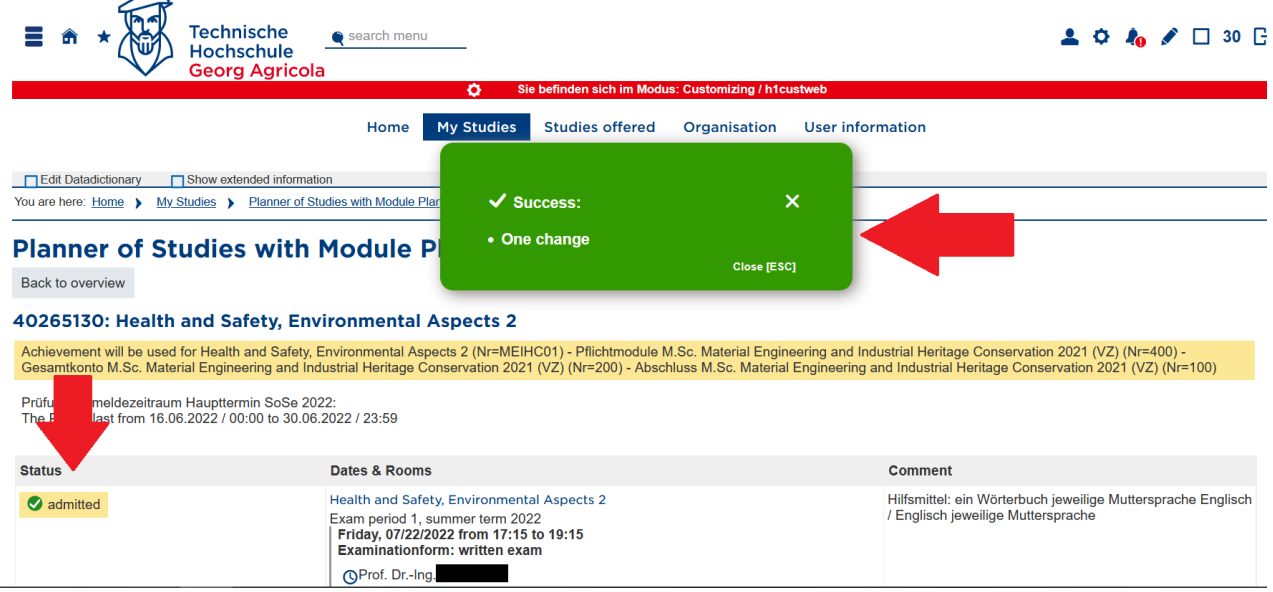

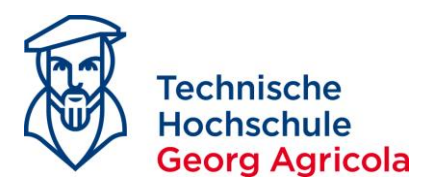

You will receive an automatically generated *e-mail*, stating that the *status of your examination* has *changed*:

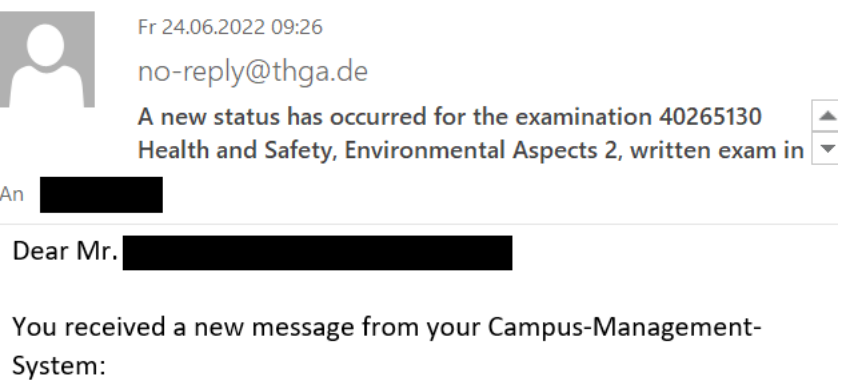

"A new status has occurred for the examination 40265130 Health and Safety, Environmental Aspects 2, written exam in semester Sommersemester 2022 (1) on the 22.07.2022 from 17:15:00 o'clock to 19:15:00 o'clock in - offered by [Examiner], (second examiner), (examination coordinator)."

Please log in with your access data, to learn more about it. No further notifications to the topic "Statusänderung in Leistung zu Prüfung" will be sent until you visit your Campus-Management-System again.

With best regards

If you open *My studies* – *Show my enrollments*, you can see which exams you are registered for in the respective semester:

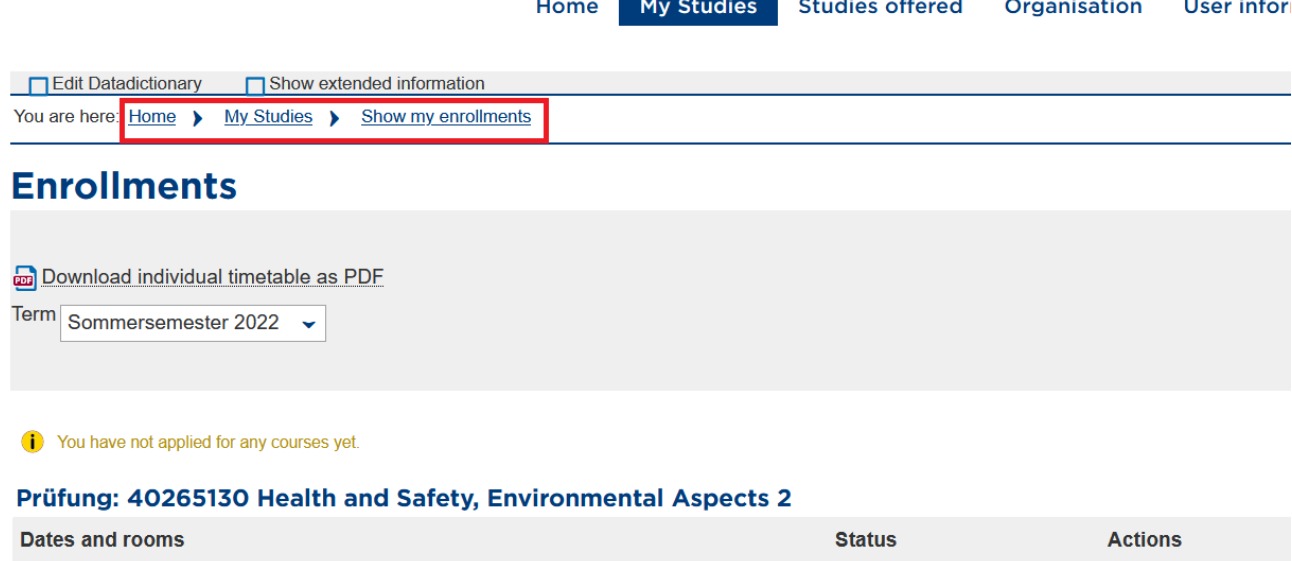

#### 1. parallelgroup Health and Safety, Environmental Aspects 2 Your actual status: admitted More details Friday, 22.07.2022 from 17:15 to 19:15 Term of the examination: st 2022 Sign off Examinationform: written exam Examiner: Prof. Dr.-Ing.  $\bullet$  second examiner:

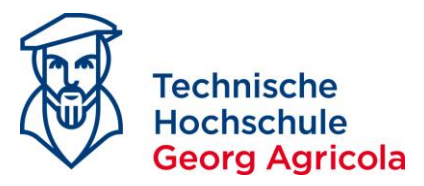

You can also *generate* a *pdf document* with your registered exams:

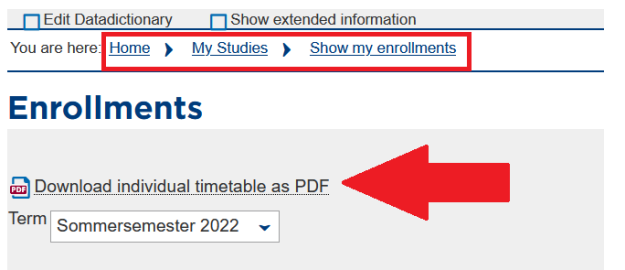

If your examination regulations state that you have to decide your study focus with the first exam registration of a study focus exam, look at the structure of your exam regulations and register the exam in your desired study focus. Once you have decided on your study focus like that, the other study focus will not appear anymore:

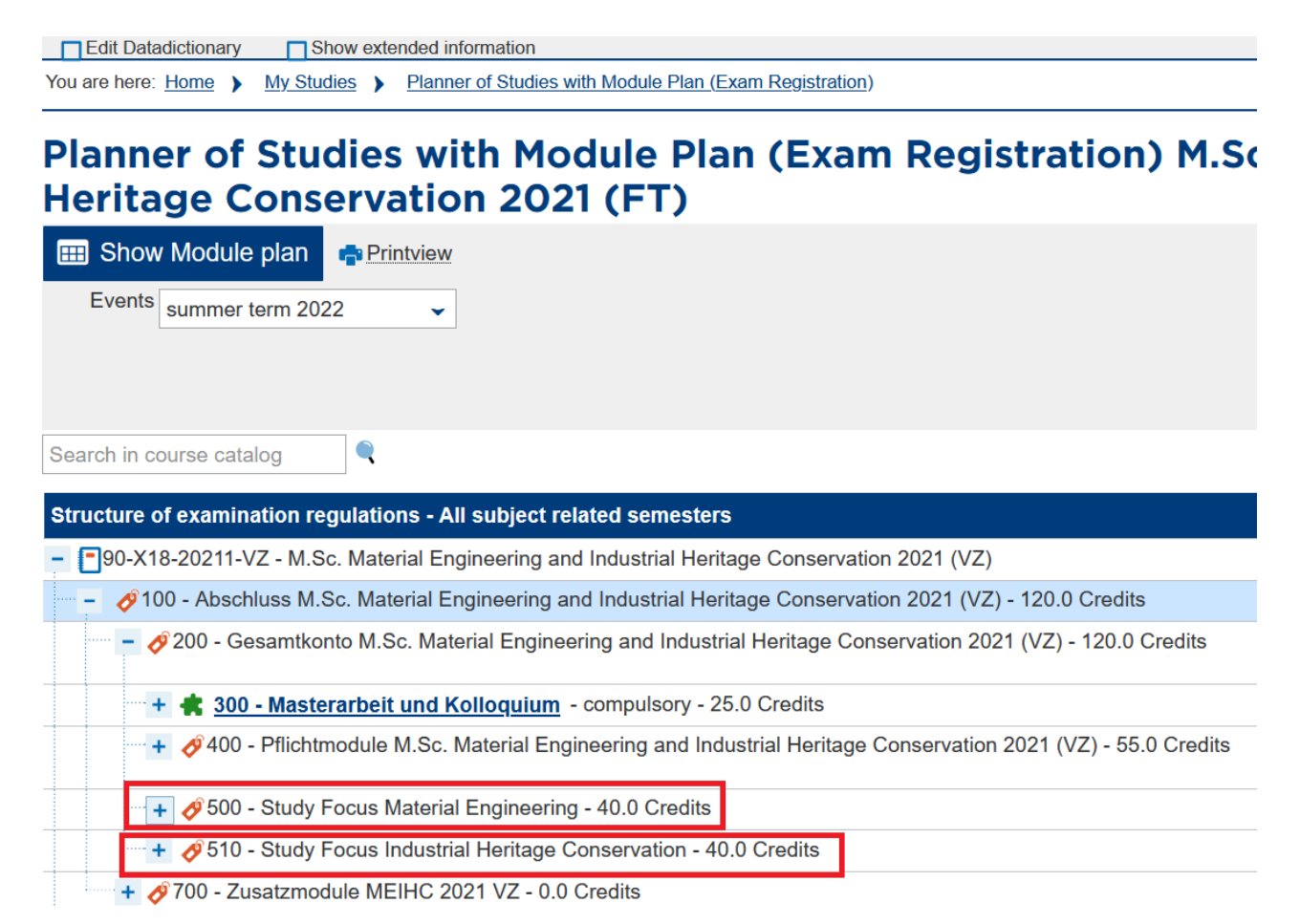

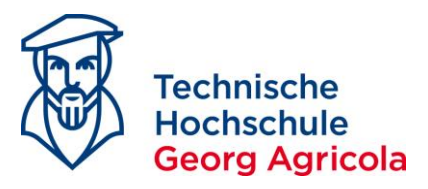

If you want to de-register from an exam, please use the *sign-off button* in the official period of deregistration (cf. AM 35/2018):  $M_{\odot}$  Charlies  $\sim$  Charlies ù. red Organization Lleer info  $\overline{a}$ 

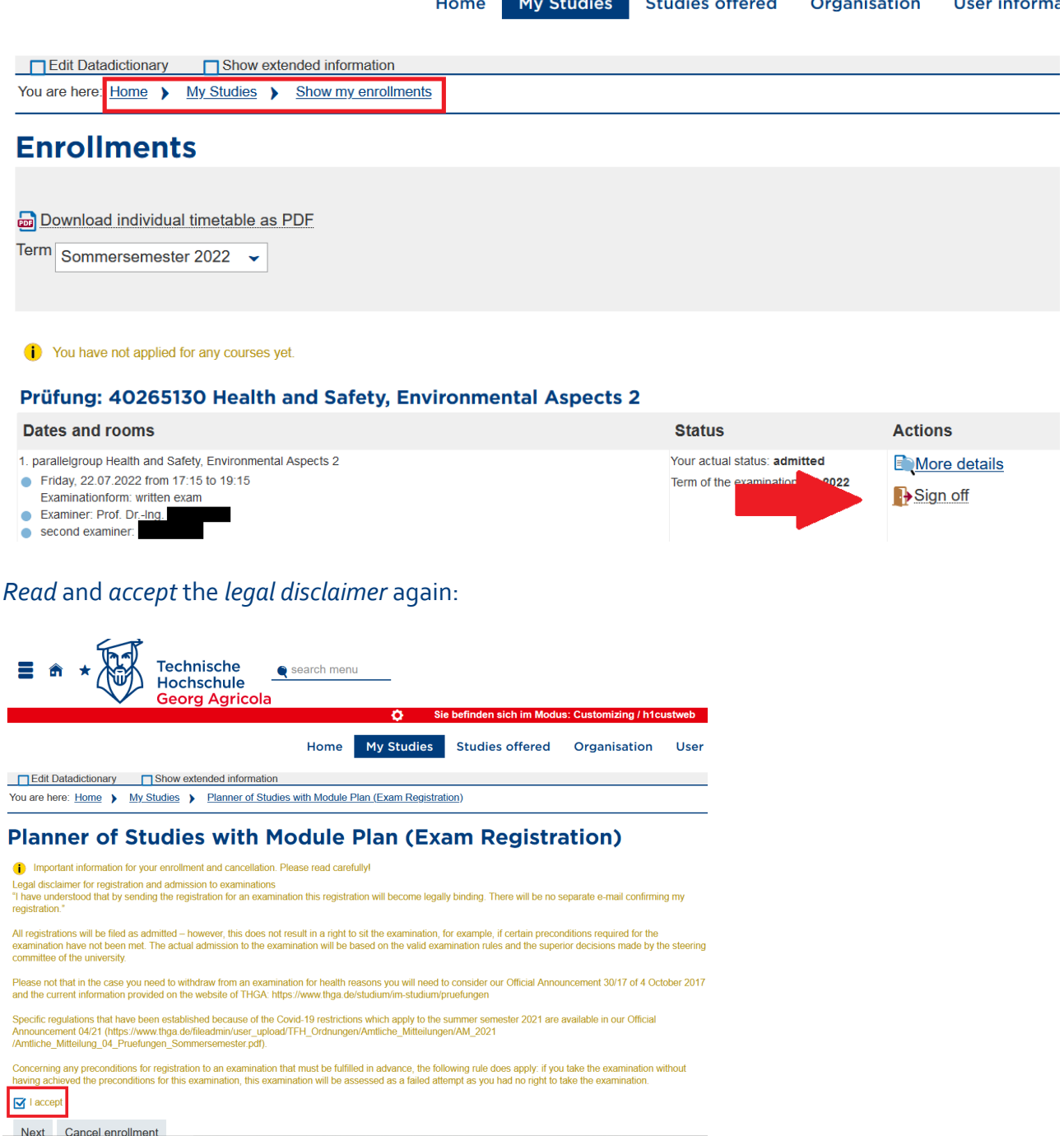

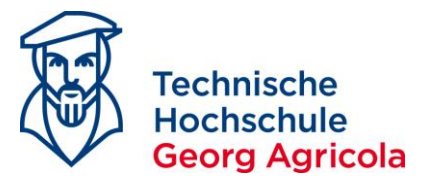

*Complete* your de-registration by clicking on the *sign-off button* for a second time:

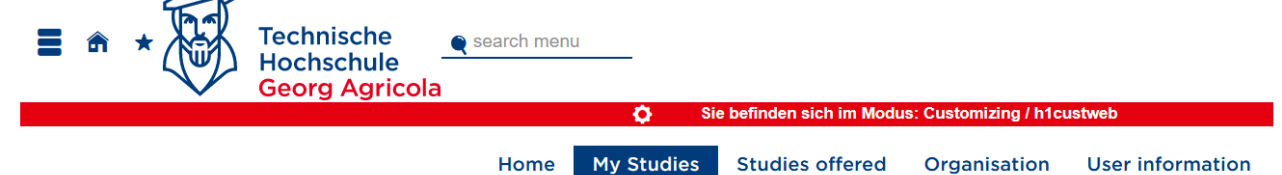

#### **Snow my enronments**

#### 40265130: Health and Safety, Environmental Aspects 2

Achievement will be used for Health and Safety, Environmental Aspects 2 (Nr=MEIHC01) - Pflichtmodule M.Sc. Material Engineering and Acceleration in the used for Health and Salety, Environmental Aspects 2 (NT=NIEITIOUT) - Pillon industrial Heritage Conservation 2021<br>(VZ) (NT=200) - Abschluss M.Sc. Material Engineering and Industrial Heritage Conservatio

The Period last from 16.06.2022 / 00:00 to 30.06.2022 / 23:59

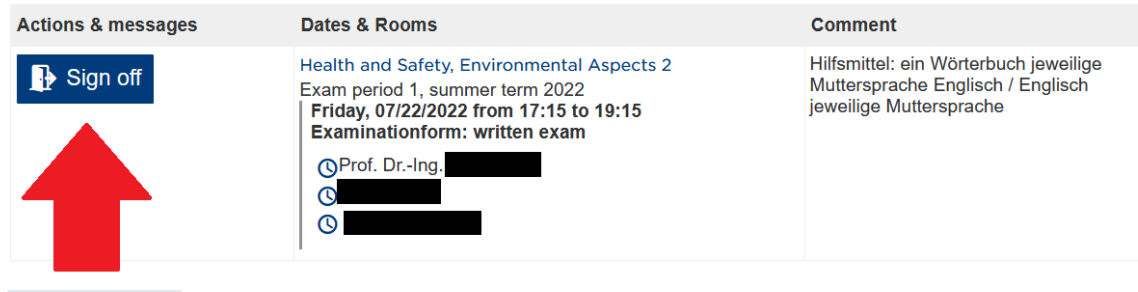

Cancel enrollment Review legal information

You will receive a *confirmation* about your successful de-registration as well as an e-mail, and your *status* will change to *not-enrolled*:

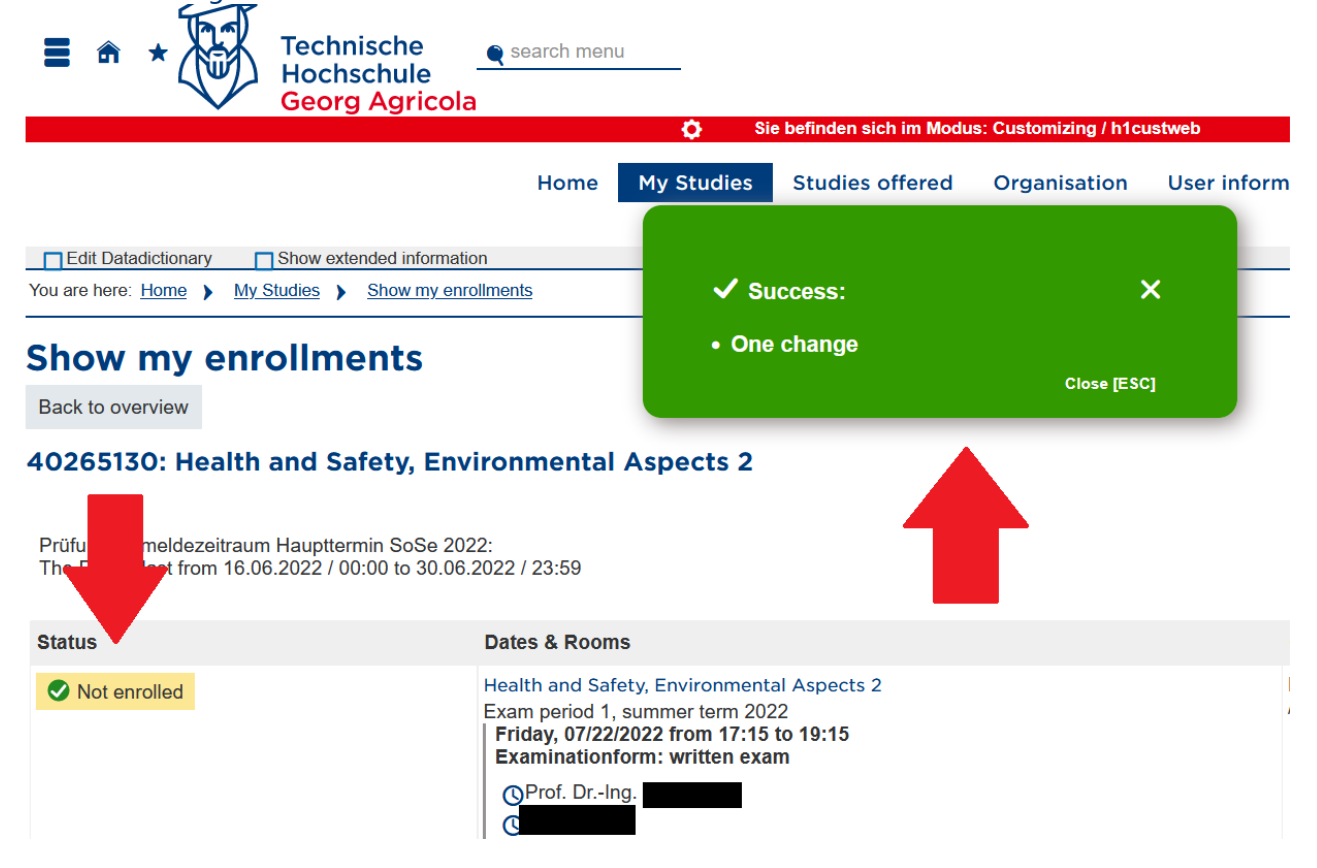